Troubleshoot connecting to wireless on iPhone, LL, 3/8/2016<br>ITS ServiceDesk, help@servicedesk.cca.edu, 412.237.8700 ITS ServiceDesk, help@servicedesk.ccac.edu, 412.237.8700

# Trouble connecting to wireless on Android?

# *CCACwireless*

#### **Current Student:** Use **CCACwireless**

Access the wireless network at CCAC using our secure encrypted connection.

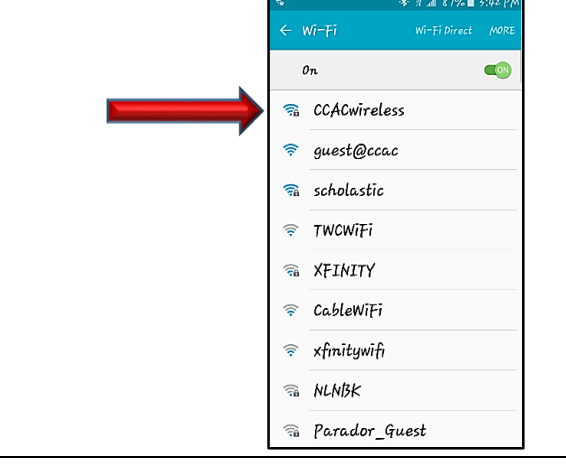

# *guest@ccac*

#### **Visitor:** Use **guest@ccac**.

Access is valid for 24 hours, and is not secure. Don't have a Guest Account, click the link to self-

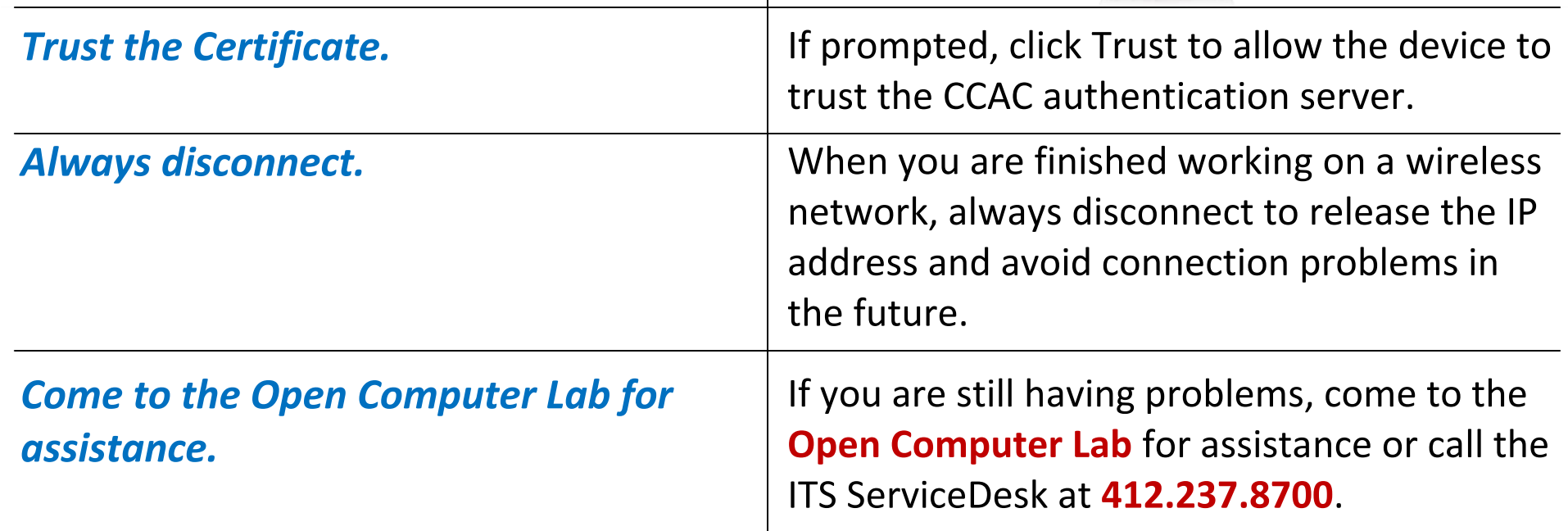

TICE: This document contains confidential and proprietary information of the Community College of Allegheny County and may be protected by patents, trademarks, copyrights, trade secrets, and/or other relevant state, federa hts to reproduce, disclose its contents, or to manufacture, use or sell anything contained herein. Forwarding, reproducing, disclosing or using without specific written authorization of the Community College of Allegheny C

### *What is the signal strength, i.e. how many bars?*

 $F \boxtimes E G$ 

**\* ☆ ....| 84%■ 9:39 AM** 

You might be too far from a wireless access point. Move closer to an access point.

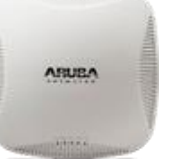

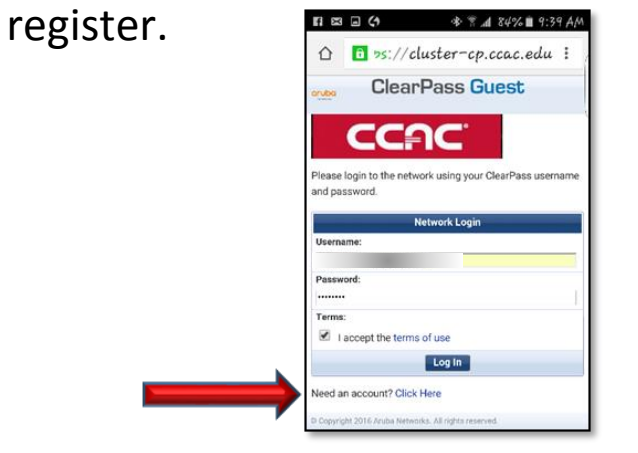

**Forget the network. Right-click and choose "Forget network."** Select the network and login. great and a choo  $U$ inc

Has your password expired? The Check by logging in on a wired connection. If unable to login on a wired connection, reset your password at **netid.ccac.edu**. space to al <u>ille</u>

nt or use of use of use of use of use of use of use of use of use of use of use of use of use  $\sim$ 

*Is Wi-Fi on?* Go to Settings and make sure Wi-Fi is on. place of the control of the control of the control of the control of the control of the control of the control of the control of the control of the control of the control of the control of the control of the control of the

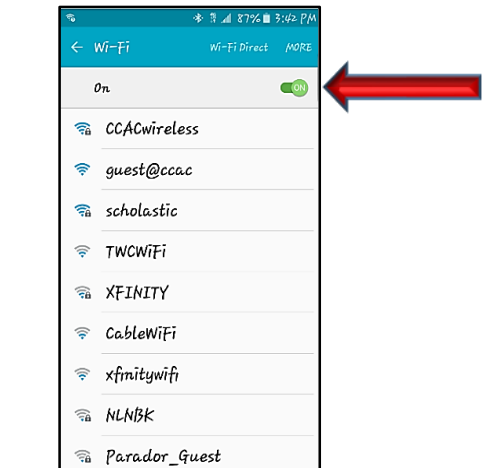